#### **plugin registration confusing - no "New project" link**

*2012-04-18 12:31 PM - Etienne Tourigny*

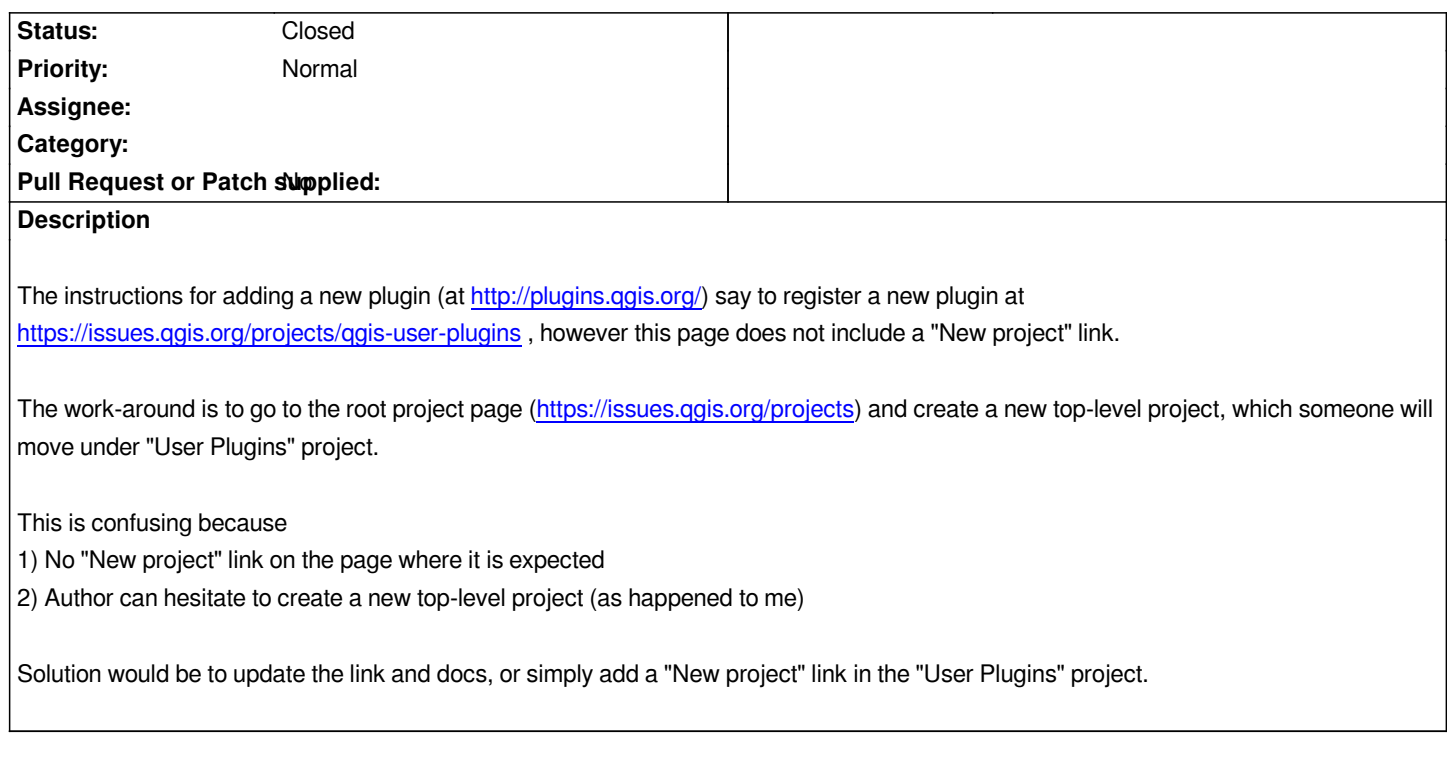

#### **History**

# **#1 - 2012-04-18 12:51 PM - Alessandro Pasotti**

*user etourigny has now edit rights, you can log into http://plugins.qgis.org/admin/ and fix this in the plugins.qgis.org website.*

### **[#2 - 2012-04-18 01:09 PM - E](http://plugins.qgis.org/admin/)tienne Tourigny**

*Thanks*

*however, I am not sure what to write there. For my own project (Loop Visible Layers), I can create a subproject (because I am manager) and I can also set is a a subproject of "User Plugins" (but I'm not sure this option was available when I created it initially or appeared after someone made my project a subproject or "User Plugins").*

*Would it be possible to allow anyone to create a sub-project of "User Plugins"? That would be the simplest way to fix this.*

## **#3 - 2012-04-18 11:17 PM - Alessandro Pasotti**

*This is a bug in redmine, which is a different application from plugins.qgis.org.*

*Please move the bug there (sorry I can't find the tracker for qgis redmine now).*

*IIRC this bug has been filed several time in the last year, no solution so far.*

*What I suggest you is to improve the documentation in the home page of the website here:*

*http://plugins.qgis.org/admin/flatpages/flatpage/1/*

*but you can also add new pages and link from there or add menu items.*

## **#4 - 2012-04-19 05:05 AM - Etienne Tourigny**

*I have updated the documentation and created bug #5414 for redmine. This bug can be closed (I can't do it).*

## **#5 - 2012-04-19 05:19 AM - Alessandro Pasotti**

*- Status changed from Open to Closed*